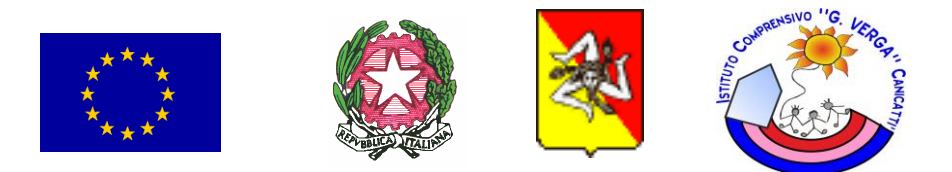

## **I.C. "GIOVANNI VERGA" VIA VERGA, N. 1 – 92024 – CANICATTI' – tel. 0922 851014 COD. MECC. AGIC83000Q– COD. FISC. 82001990843 MAIL agic83000q@istruzione.it- PEC agic83000q@pec.istruzione.it SITO ISTITUZIONALE: www.icgverga.edu.it**

**Canicattì, 20.11.2023**

IC "G. VERGA" - CANICATTI' (AG) Prot. 0011175 del 20/11/2023 I-1 (Uscita)

**Al personale A.T.A. Al DSGA All'Albo web SEDE**

## **CIRCOLARE N. 68**

## **Oggetto: nuovo sistema di posta elettronica istituzionale**

Si comunica alle SS.LL. che, il Ministero dell'Istruzione e del Merito ha completato le procedure per il passaggio delle caselle di posta elettronica istituzionale al nuovo sistema.

Le nuove caselle sono del tipo nome.cognome@scuola.istruzione.it e sono state modificate nell'estensione, rimanendo invariate nella parte che precede il simbolo "@".

E' opportuno fornire le seguenti informazioni:

- il personale Docente e ATA che già aveva una precedente casella di posta ministeriale attiva, è stato avvisato progressivamente via e-mail; -
- il personale Docente e ATA che già aveva una precedente casella di posta ministeriale attiva, ha ricevuto via e-mail tutti i dettagli sul passaggio al nuovo sistema (credenziali, link di accesso, riferimenti assistenza, ecc.);
- nel caso di smarrimento della password di accesso alla vecchia casella @posta.istruzione.it, gli utenti potranno effettuare il reset: nell'Area Riservata attraverso la funzione PROFILO - Gestione profilo - Modifica password; sul portale Istanze Online attraverso la funzione Posta elettronica - Stato casella pers. scuola e reset passw;
- rivolgendosi al referente per la sicurezza (DS/DSGA) della scuola di titolarità.
- l personale Docente e ATA che non è attualmente dotato di una casella di posta elettronica, potrà comunque attivarla in futuro sul portale ministeriale Istanze Online, a patire dai primi di dicembre 2023;
- il contenuto delle caselle non sarà migrato automaticamente per ragioni di privacy quindi gli utenti interessati dovranno provvedere autonomamente al salvataggio dei messaggi presenti sulla vecchia casella, utilizzando le guide fornite;
- nel caso di smarrimento della password della nuova casella @scuola.istruzione.it, gli utenti potranno effettuare il reset password in autonomia: nell'Area Riservata attraverso la funzione PROFILO - Gestione profilo - Modifica password; sul portale Istanze Online attraverso la funzione Posta elettronica - Stato casella pers. scuola e reset passw (a partire dal 1 dicembre 2023);
- rivolgendosi al referente per la sicurezza (DS/DSGA) della scuola di titolarità (a partire dal 1 dicembre 2023).

Per eventuali chiarimenti o richieste di supporto è possibile contattare il numero telefonico 080 9267630 o consultare la pagina web https://www.istruzione.it/nuova-peo.

> Il Dirigente Scolastico Prof.ssa Maria Ausilia A. Corsello (firma autografa sostituita a mezzo stampa ai sensi dell'art. 3, comma 2, del D.Lgs. n. 39/93)